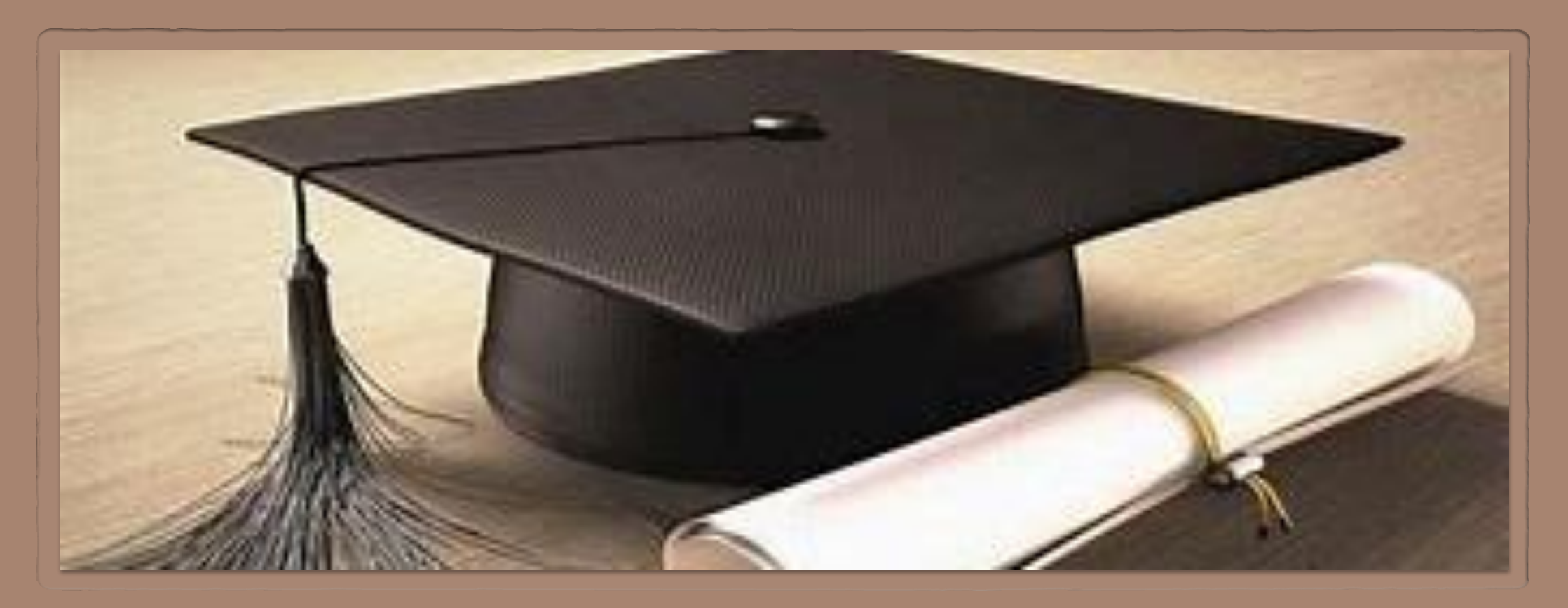

#### Petunjuk Penggunaan myITS Antrian Toga Online - Pengembalian Toga **Untuk Wisudawan**

Dipersembahkan untuk: Dharma Wanita ITS

#### Alur Pengembalian Toga ITS untuk Wisudawan

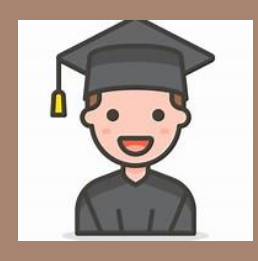

Mengisi Form Pengembalian Toga setelah mengirimkan paket

Mendapatkan Kode Acak untuk melakukan pelacakan pengembalian

Memasukkan Kode Acak

Melacak Pengembalian Toga

© 2020 Direktorat Pengembangan Teknologi dan Sistem Informasi ITS

### Cara Masuk ke myITS Antrian Toga Online

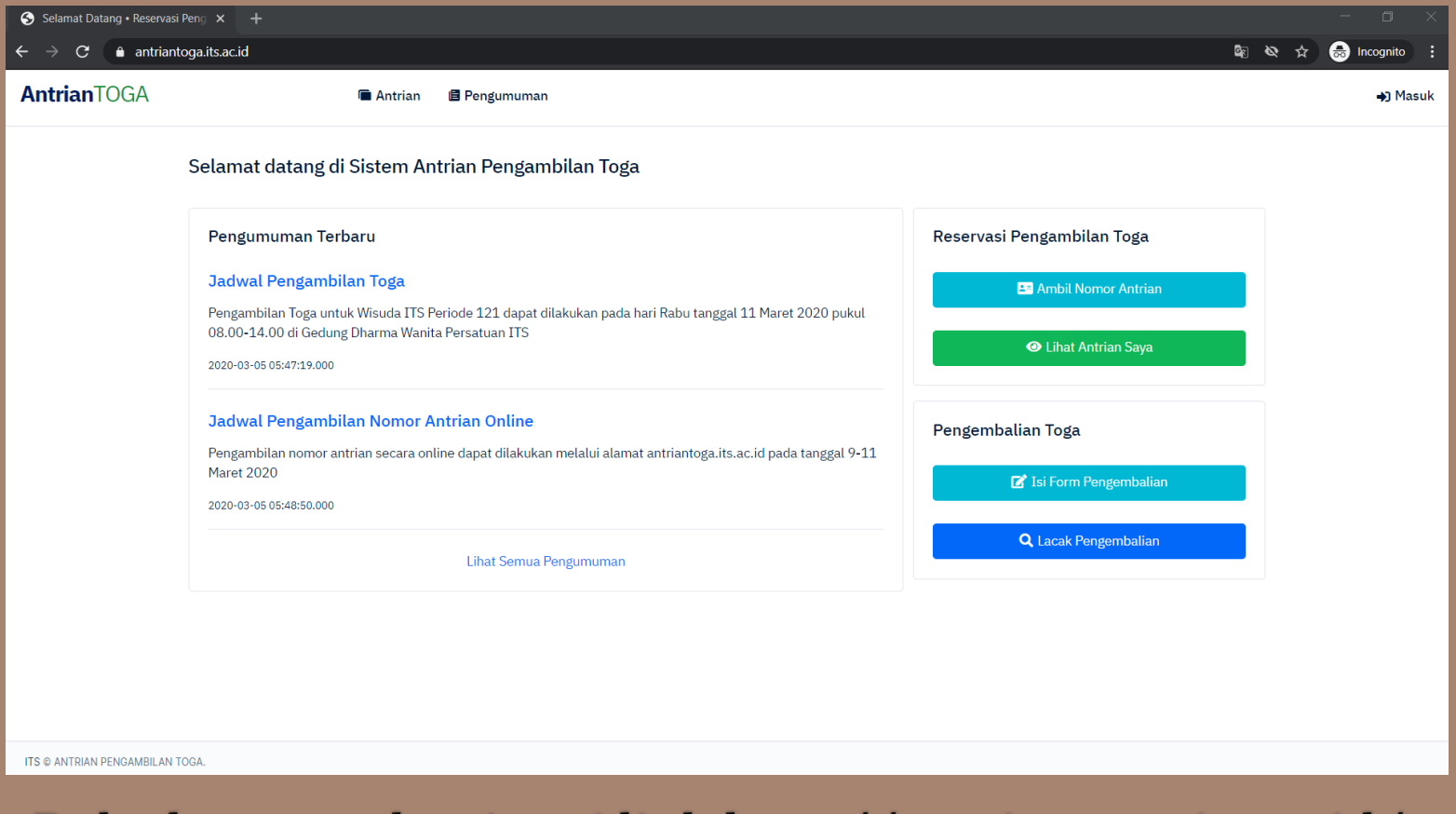

Buka browser, kunjungi link http://antriantoga.its.ac.id/

# Mengisi Form Pengembalian Toga

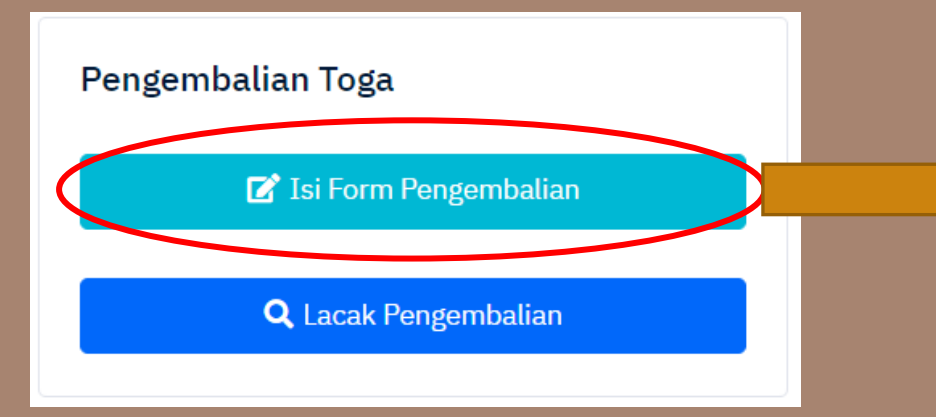

- Klik tombol "Isi Form Pengembalian"  $\diamondsuit$
- Masukkan data pada Form Pengembalian  $\diamondsuit$ **Toga**

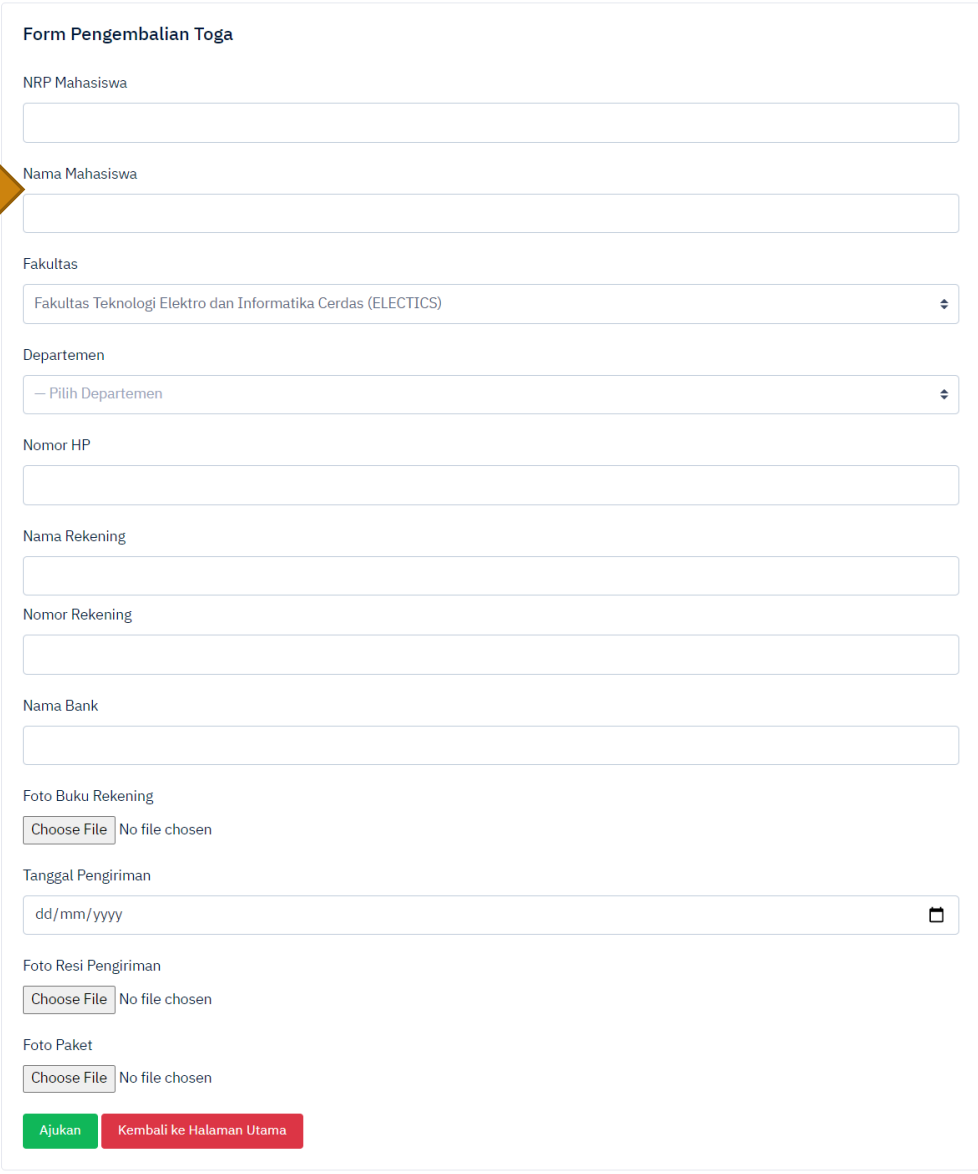

## Mendapatkan Kode Acak

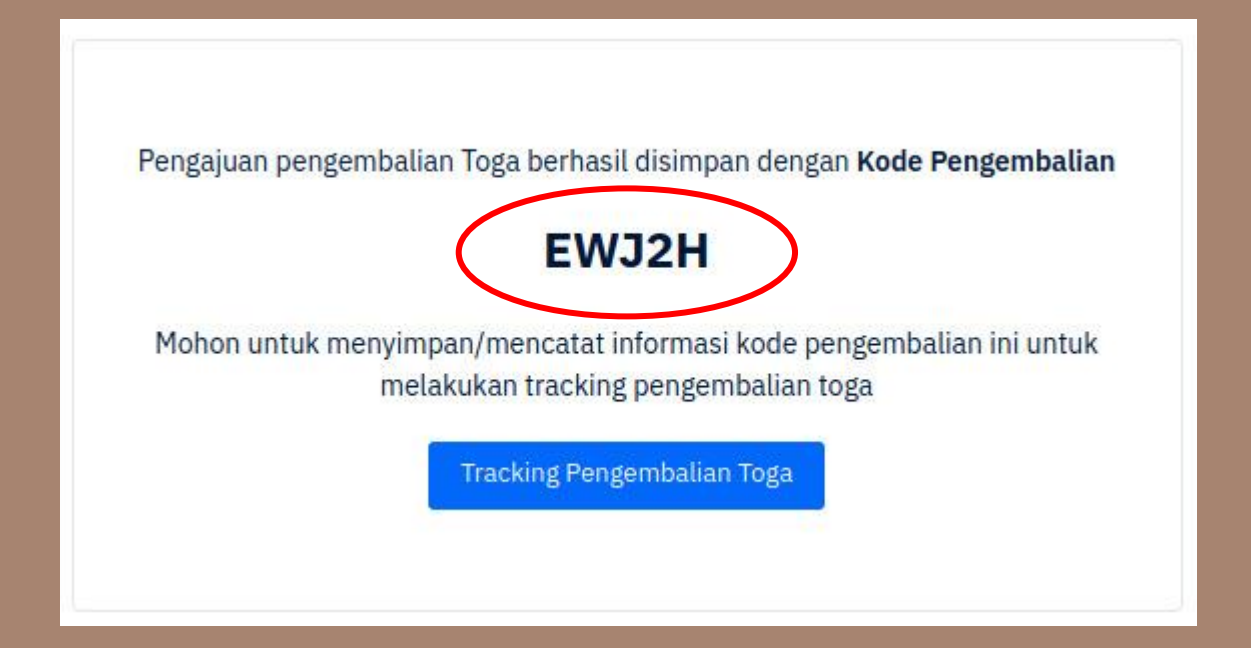

# **Melacak Pengembalian Toga**

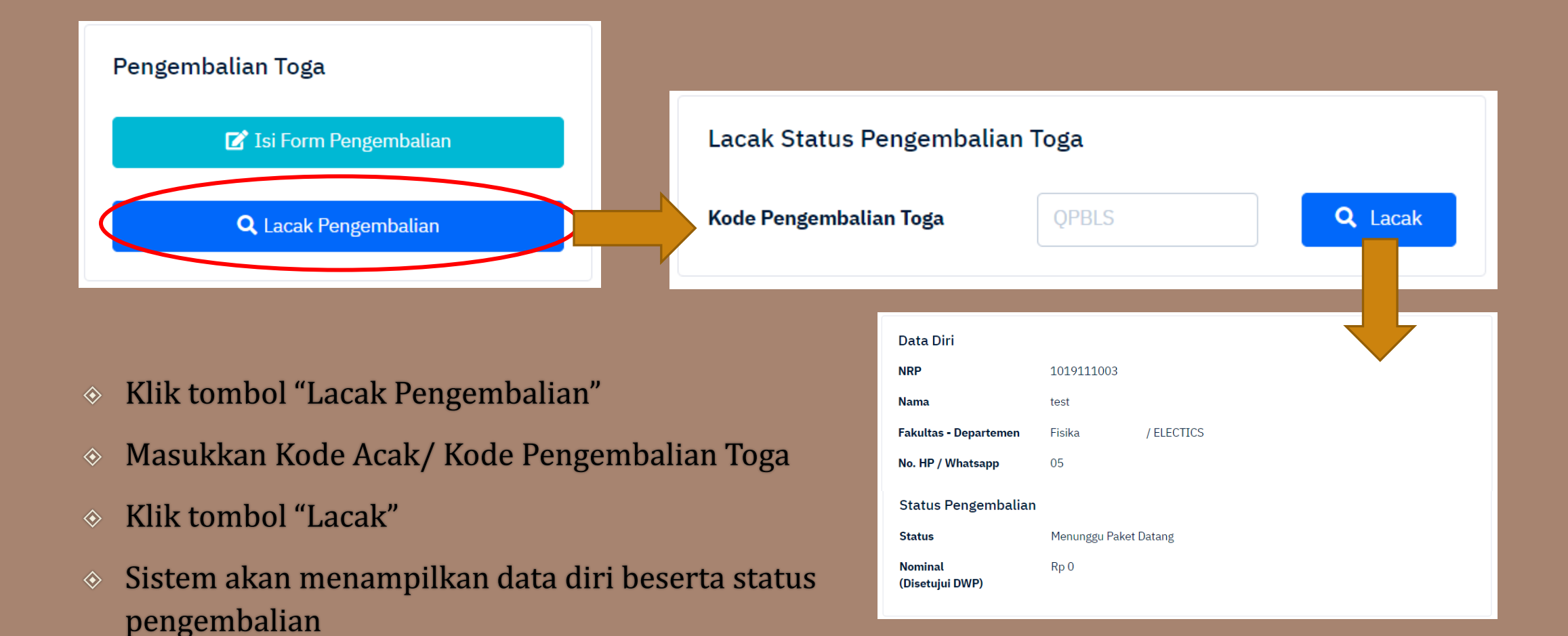

## **Terima Kasih**

© 2020 Direktorat Pengembangan Teknologi dan Sistem Informasi ITS